さいたま市立宮前小学校

## スタディサプリ ログイン方法

① L-Gate の左側にある教材・アプリの中にある、スタディサプリをクリック

もしくは「スタディサプリ ログイン」で検索し、ログインも可能。

<https://learn.studysapuri.jp/ja/login>

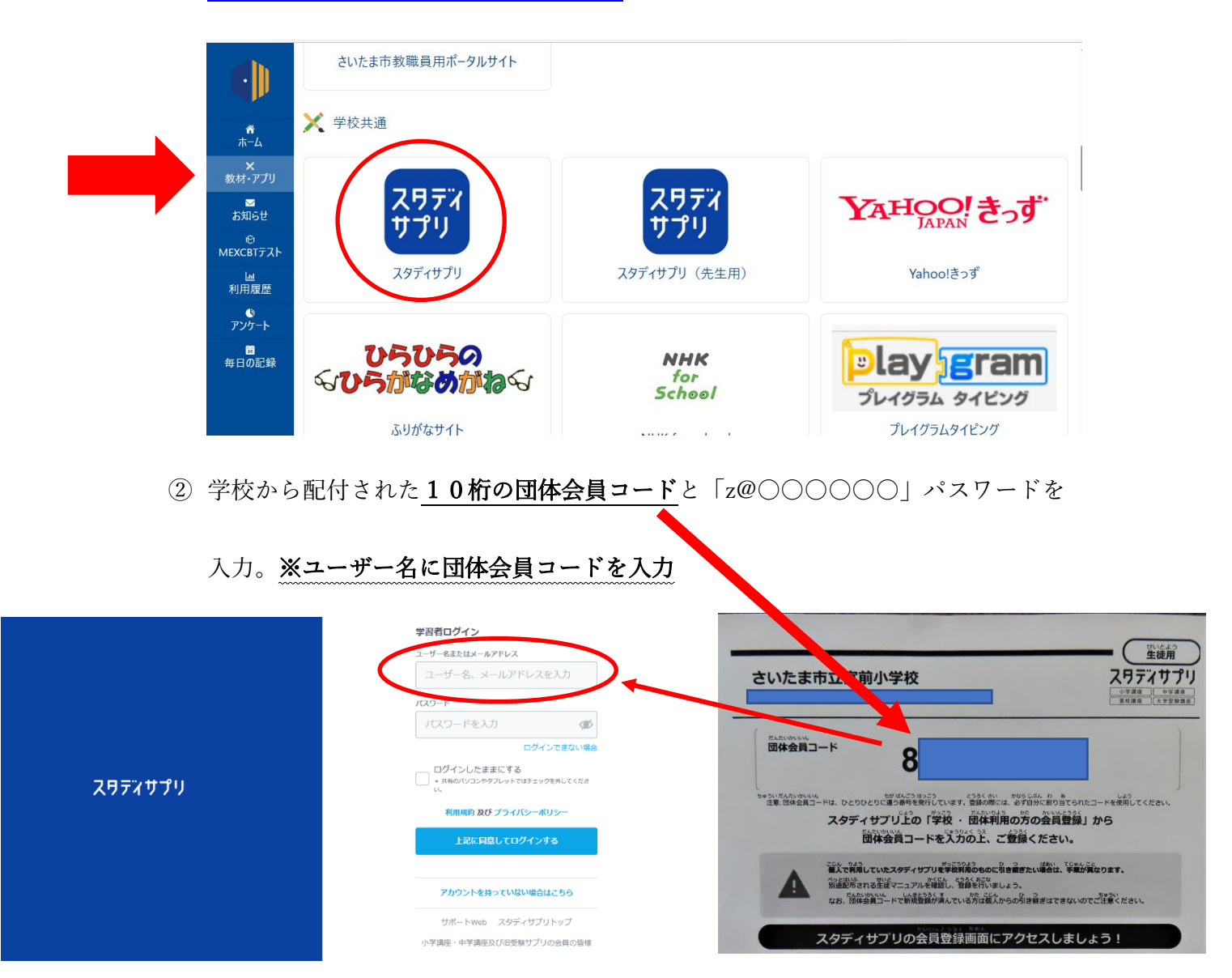

③ スタディサプリのホーム画面が開きましたらログイン完了です。

## ログインできない、できたけど宿題が配信されていない

去年のアカウントで入ってしまっている→ログアウトしていただき、今年度のアカウ

ントでログインをお願いします。

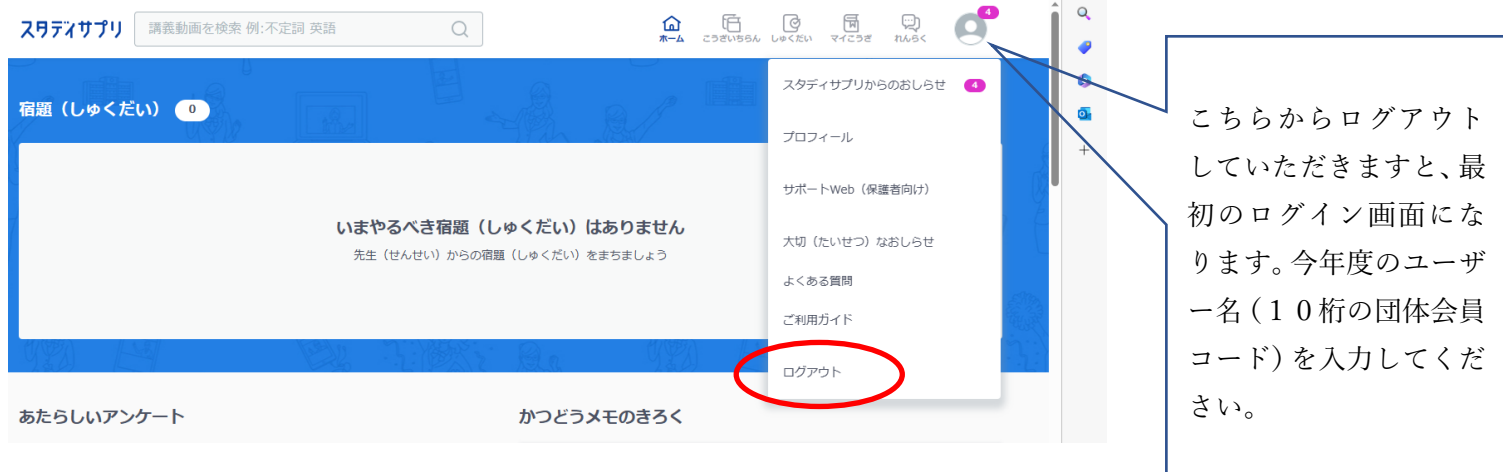